## **Предварительная проверка работы системой Антиплагиат (для химиков)**

Уважаемые студенты и аспиранты, ниже пошаговая инструкция для самостоятельной проверки вашей работы системой «Антиплагиат»:

1. Зайдите на сайт https://nsu.antiplagiat.ru/

2. Залогиньтесь в системе с помощью общеуниверситетского логина и пароля (в данном случае логин — ваш полный почтовый адрес в университетской системе, например, v.pupkin@g.nsu.ru или j.zoidberg@alumni.nsu.ru). Если вы ранее не получали логин, то это можно сделать с помощью сервиса password.nsu.ru или обратившись в университетскую службу техподдержки (support@nsu.ru)

3. В меню слева нажмите «Загрузить по коду задания»:

*Заветная кнопка. Отдельные элементы интерфейса могут отличаться.*

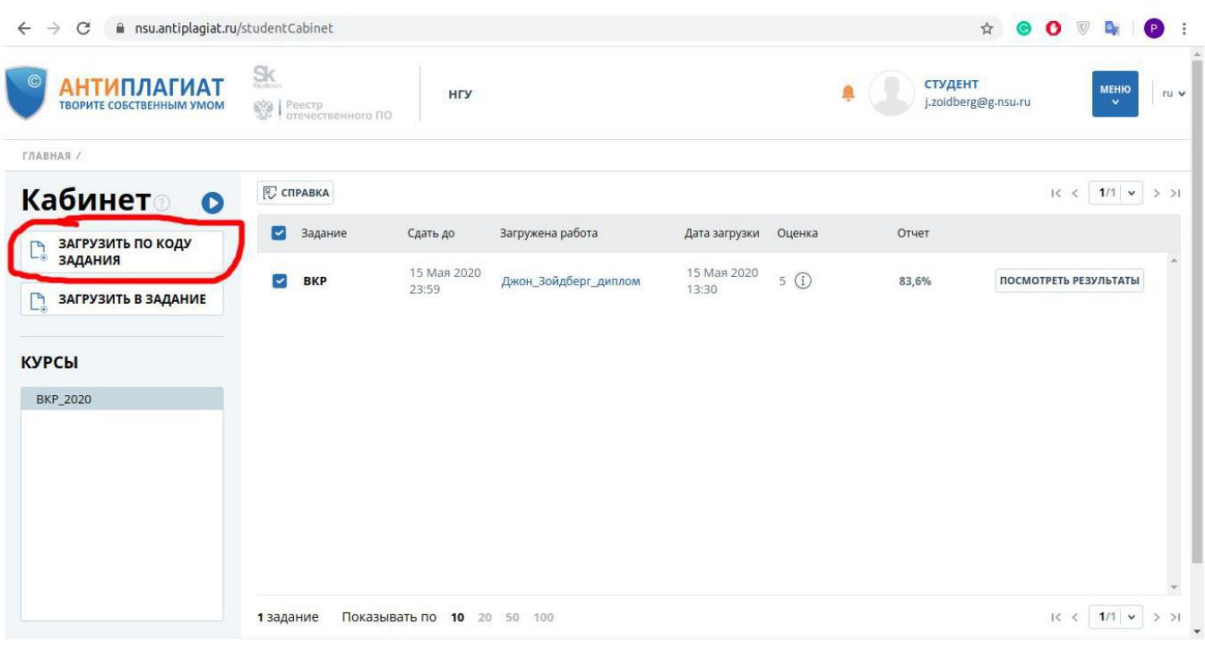

4. Выберите файл работы (желательно в формате pdf, особенно если вы пользуетесь менеджерами ссылок типа Mendeley или EndNote, это поможет избежать автораскрытия полей документа).

5. В открывшемся субменю в строке «Укажите код задания» используйте код FLNNLV1VLR

После этого условный преподаватель (в данном случае секретарь ГЭК) примет запрос, подтвердив, что вы «свой» студент. Далее работа уйдёт на проверку, и через несколько минут вы увидите результат. Далее проверяющий вручную ставит отметку «Зачёт», и процесс завершен, либо

«Незачёт», и работа возвращается автору; тогда он может исправить недочёты и загрузить документ повторно. <mark>У вас 5 попыток</mark> до 12 июня.

С вопросами обращайтесь к секретарю своей ГЭК.